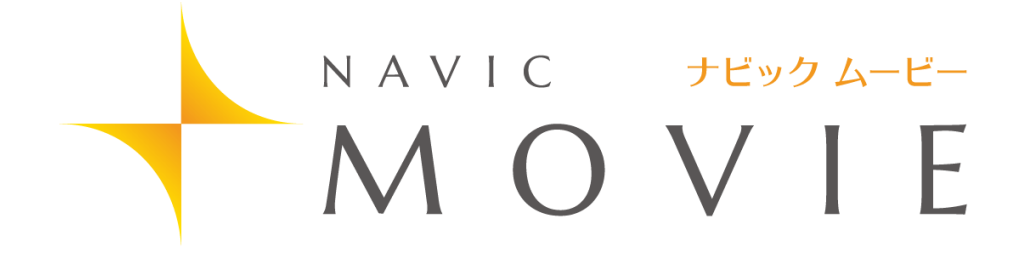

# Guide Book

#### はじめに

この度は、弊社製品をお買い上げ頂き誠に有り難うございます。

ナビックムービーは、動画や静止画でわかりやすく、また円滑に患者さんに説明するための 3D アニメーションを利用したコミュニケーション支援 ツールです。

治療内容の説明、治療内容の選択を 3D アニメーションで行うことにより、患者さんとのコミュニケーションが容易になり、またコンサルテーショ ンの時間短縮にもつながります。

患者さんにより良い治療を受けていただくために皆様の臨床現場で是非ナビックムービーをご活用ください。

今後とも製品の技術・サービスの向上に努めてまいりますので、末永くナビックムービーをご愛用下さいますよう、お願い申し上げます。

株式会社ナルコーム

### 製品の特長

#### ドローイング機能

動画や静止画に文字や図形を書き込むことが出来ます。

カスタマイズ機能

医院ごとに表示する動画や静止画をカスタマイズすることが可能です。

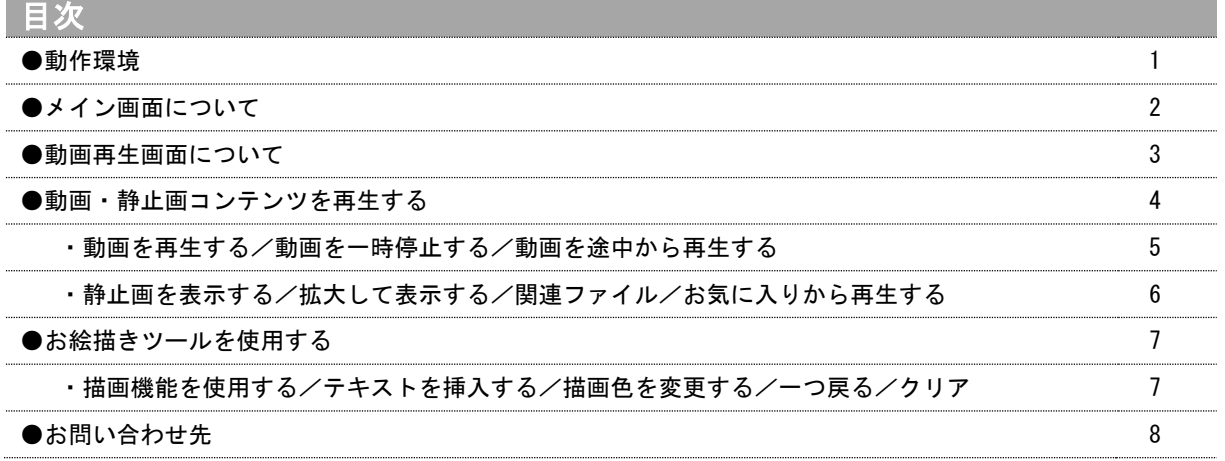

# ナビックムービーご利用規約

別紙ナビックサービス規約に基づきます。 ご確認下さい。

# 動作環境

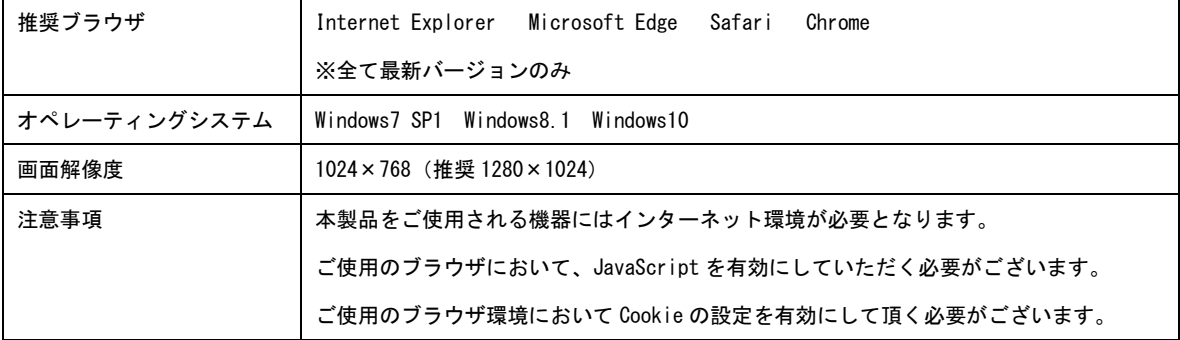

※ 全ての環境において動作保証をするものではありません。

- ※ ご使用の環境によっては、上記システムを満たしていても正常に動作しないことがございます。
- ※ Windows、Internet Explorer、Windows Edge は米国 Microsoft Corporation の米国及びその他の国における 登録商標です。
- ※ Macintosh、Safari は米国 AppleComputer,Inc.の米国及び、その他の国における登録商標です。

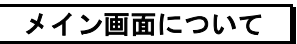

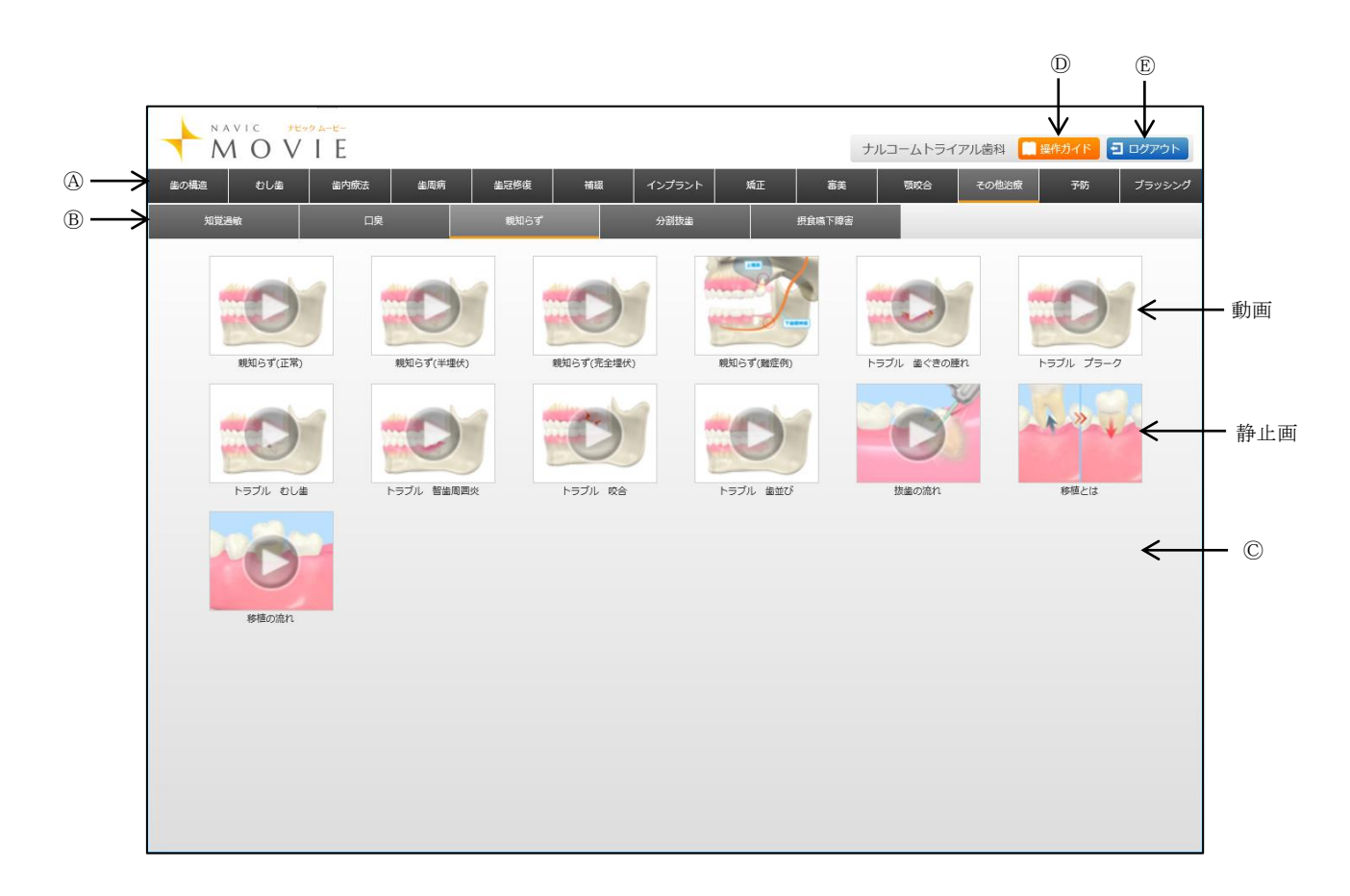

Ⓐ第一項目 ( 治 療 分 野 ) :第一階層の治療分野を選択します。

Ⓑ第二項目 ( 治 療 項 目 ) :第二階層の治療項目を選択します。

Ⓒ動 画・静 止画コ ンテン ツ :選択された第二項目(治療項目)の動画・静止画を表示します。追加・非表示を行うことも可能です。

- Ⓓ操 作 ガ イ ド :こちらの操作ガイドが画面上に表示されます。
- Ⓔロ グ ア ウ ト :ナビックのログイン画面に戻ります。

**2**

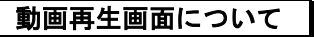

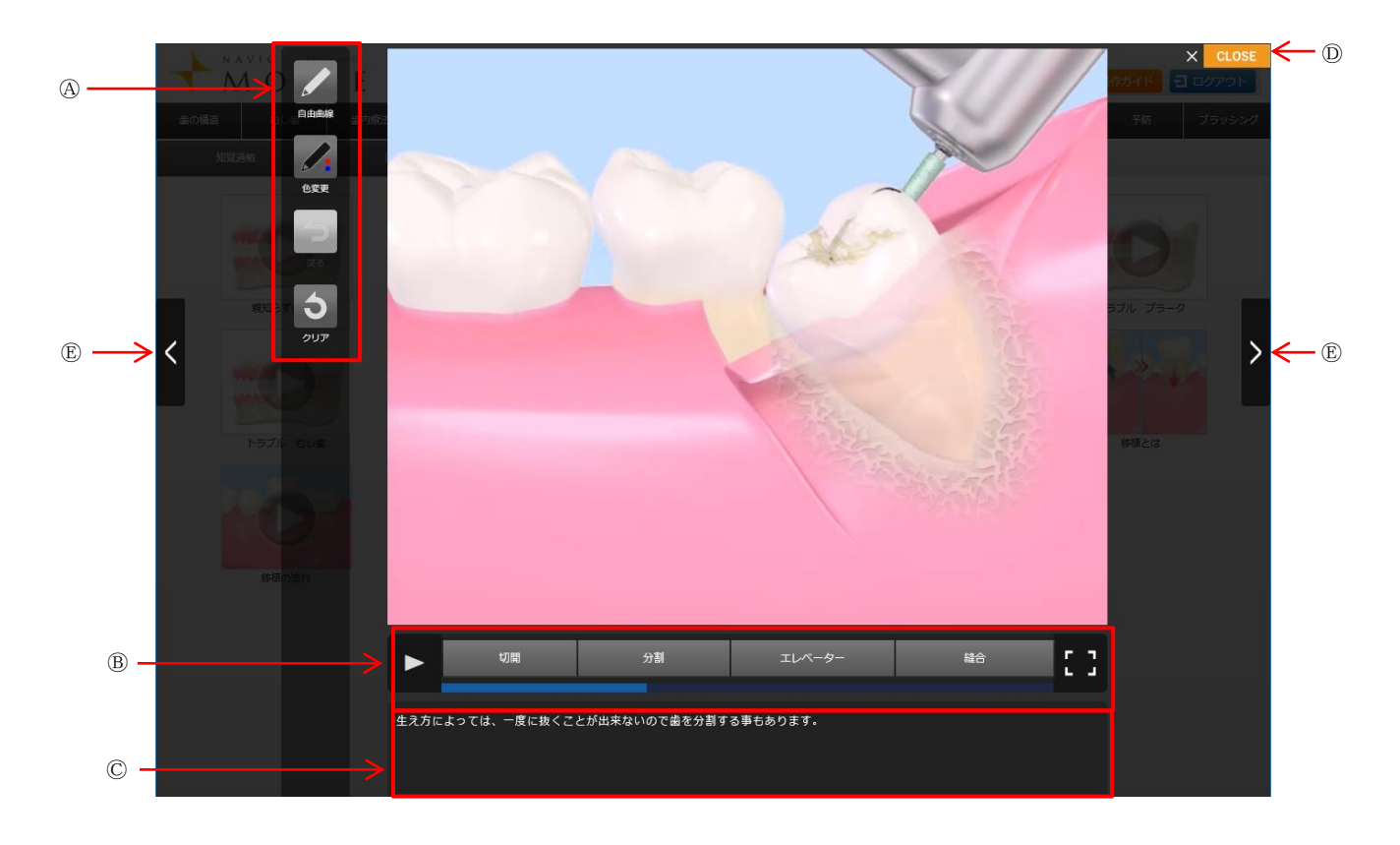

**Aお絵描き印刷ツール:** 

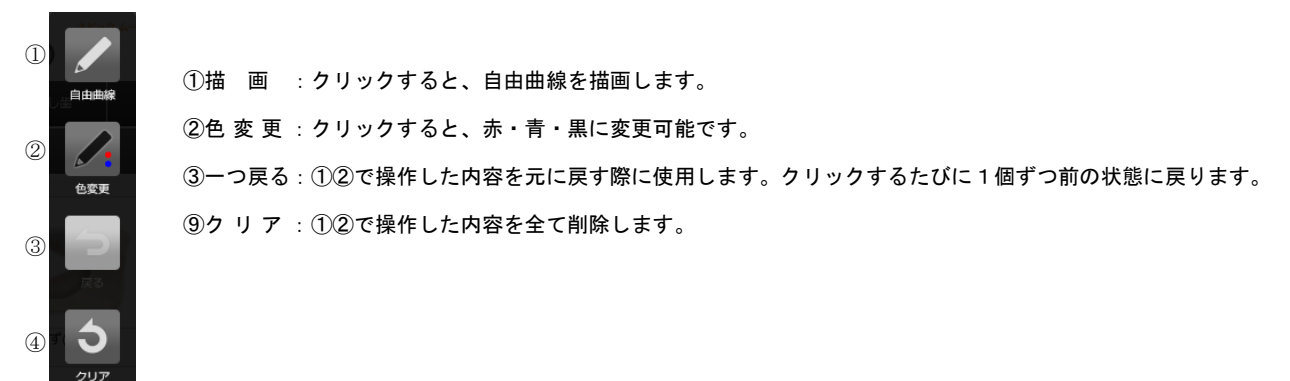

#### Ⓑタイムライン :

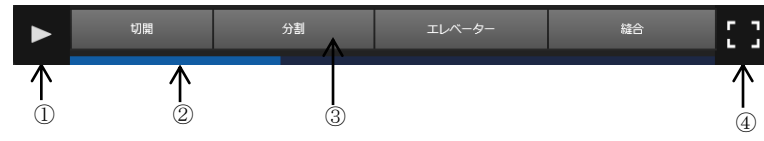

①一時停止・再生ボタン:動画の一時停止、再生を行う際に使用します。

②タイムライ ン:動画の進行を示します。

③チ ャ プ タ ー ボ タ ン:動画が区切られている場合に表示され、クリックすると指定された場所から動画がスタートします。

④拡大ボタ ン:クリックすると表示されている動画・静止画が拡大します。

Ⓒ説 明 テ キ ス ト:メイン画面で選択された動画・静止画の説明テキストが表示されます。テキストの修正を行うことも可能です。 ⒹC LOSE ボ タ ン :画面を閉じメイン画面に戻ります。

Ⓔ次へ/戻るボタン:次のコンテンツまたは前のコンテンツを表示します。

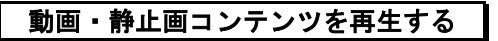

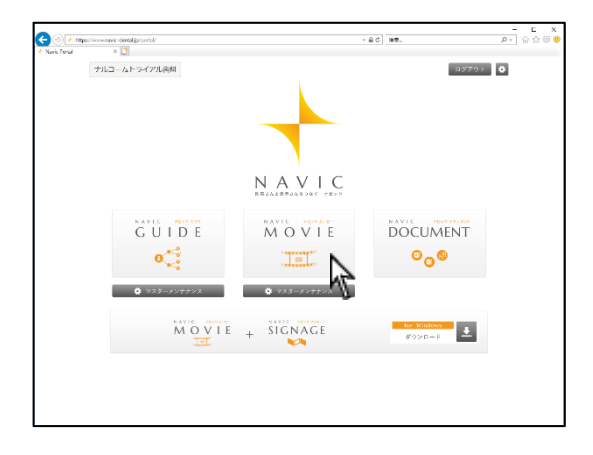

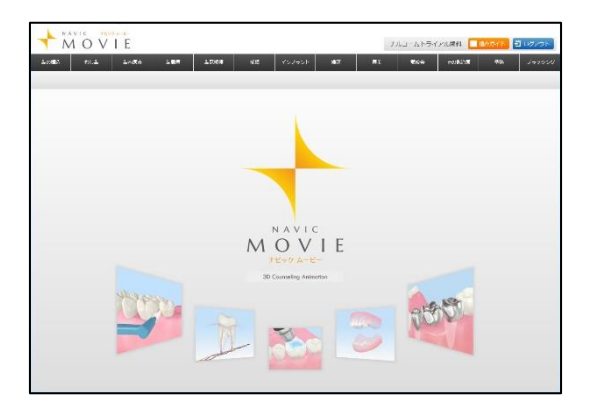

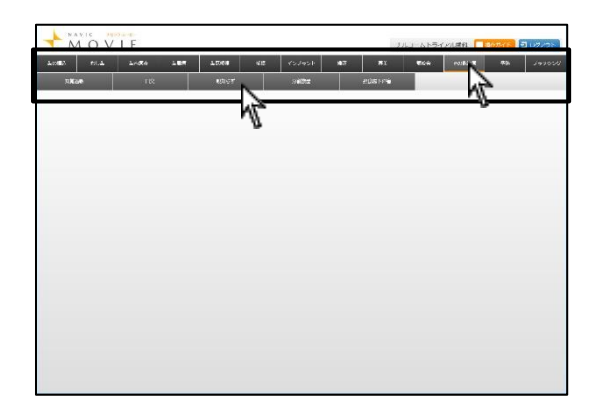

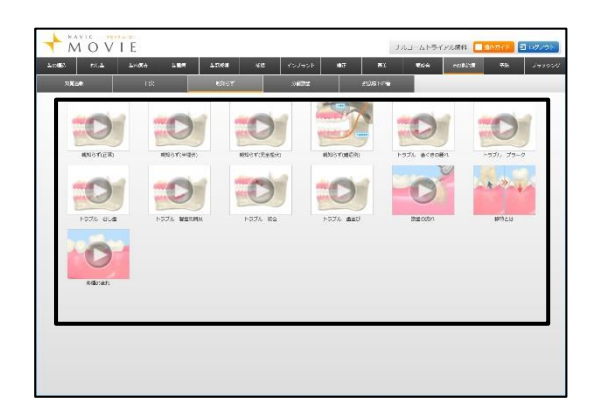

. ポータル画面でナビックムービーをクリックして下さい。

. ナビックムービーが起動します。

. 画面上の第一項目(治療分野)を選択し、次に第二項目(治療項 目)を選択して下さい。

. 項目の下に動画・静止画コンテンツが表示されます。 動画の場合は、画像上に め が表示されています。

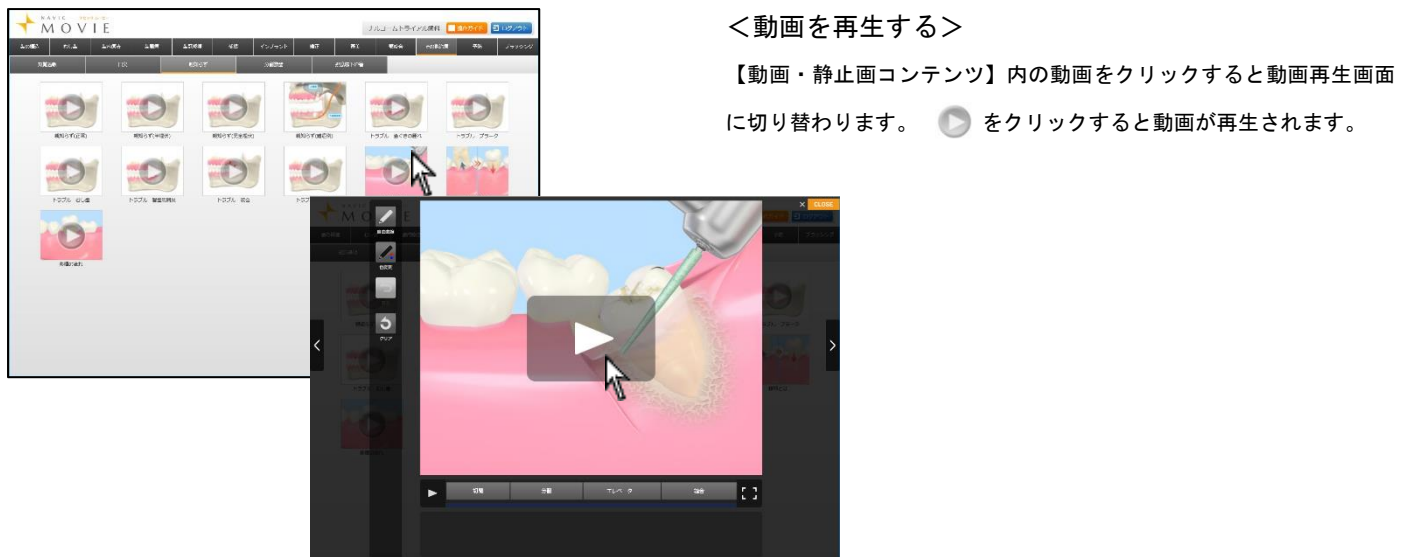

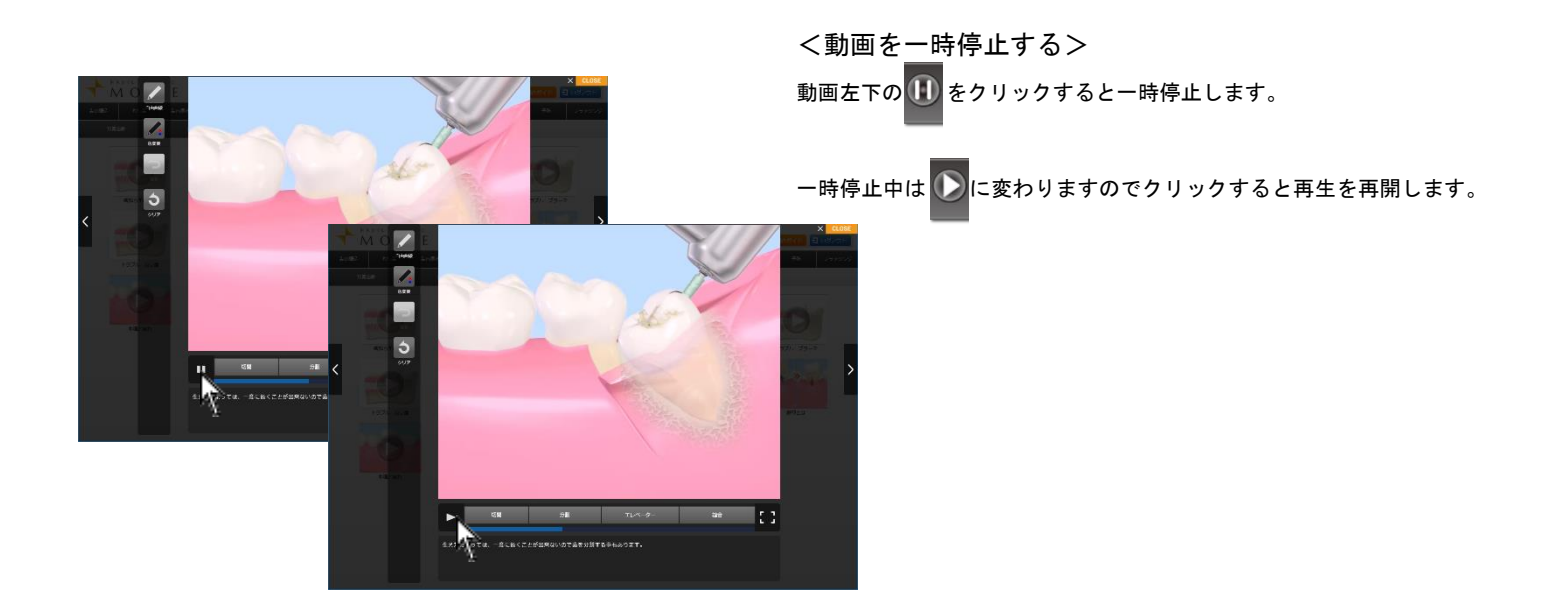

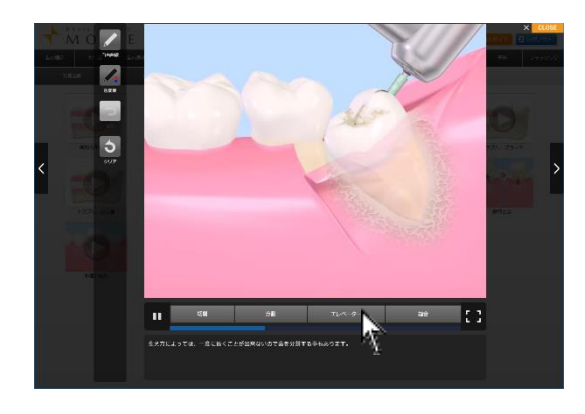

<動画を途中から再生する> 動画が区切られている場合、タイムラインに チャプターボタン が表 示されます。

クリックすると指定された場所から動画がスタートします。 また、タイムラインのバーの任意の場所をクリックして動画を再生す る事も可能です。

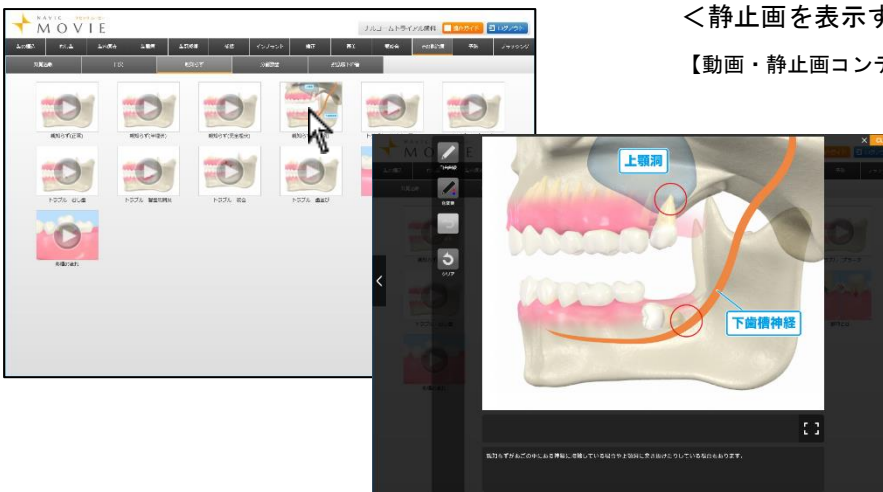

#### <静止画を表示する>

【動画・静止画コンテンツ】静止画をクリックすると表示します。

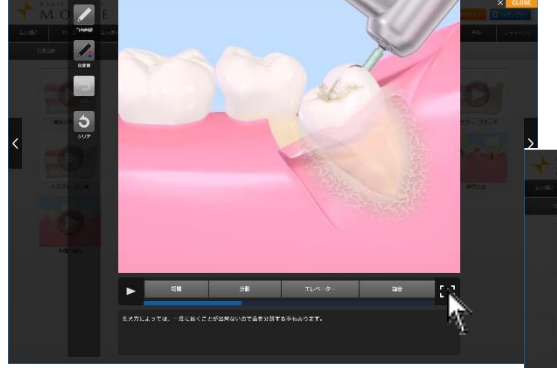

<拡大して表示する> 画面下中央の <mark>: 3</mark>をクリックすると拡大しフルスクリーンで表示しま す。元のサイズに戻す場合は - おをクリックして下さい。

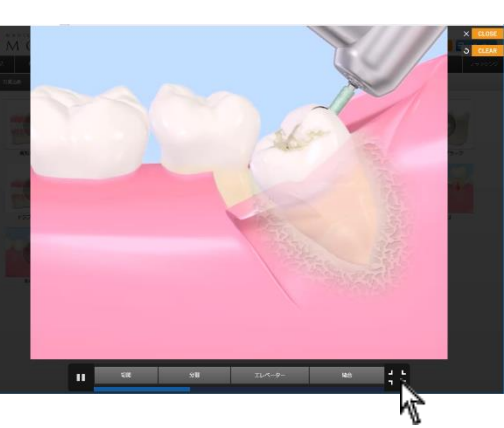

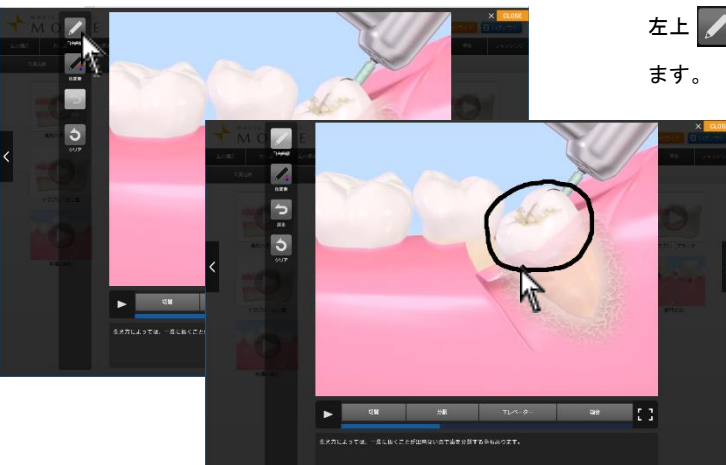

#### <描画機能を使用する>

左上 / (自由曲線) をクリックし、マウスをドラッグして線を描き

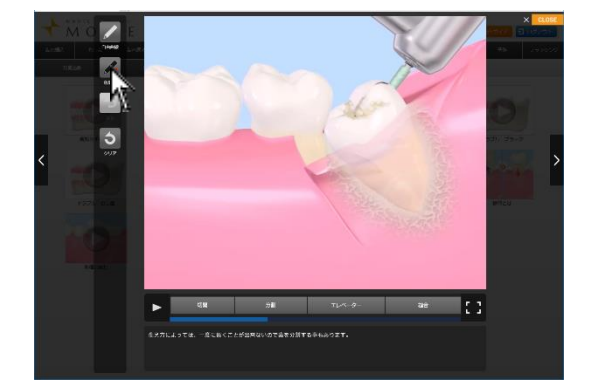

<描画色を変更する> 左下 ● (色変更)をクリックし、描画・テキストの色を変更出来ま す。 クリックすると赤→青→黒と変わります。

 $\mathbb{R}$  :

<一つ戻る> 描画を挿入している場合、一つ前の操作に戻ることが出来ます。 画面左 つ (戻る) をクリックして下さい。 クリックするたびに1個ずつ前の状態に戻ります。

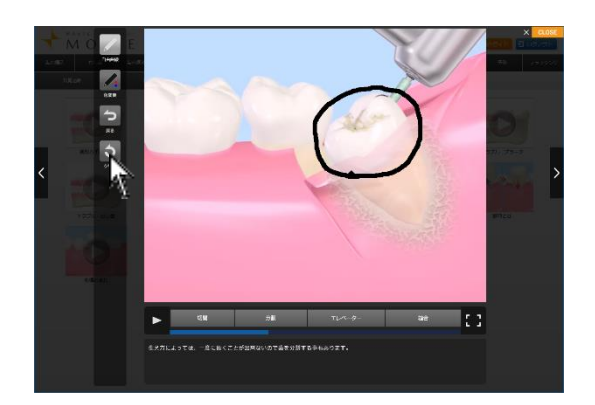

<クリア> 描画を挿入している場合、全て削除することが出来ます。 画面左 (クリア)をクリックして下さい。 全ての描画を削除します。

**7**

## お問い合わせ先

株式会社ナルコーム 〒271-0091 千葉県松戸市本町 20-8 松戸本町第2ビル7F

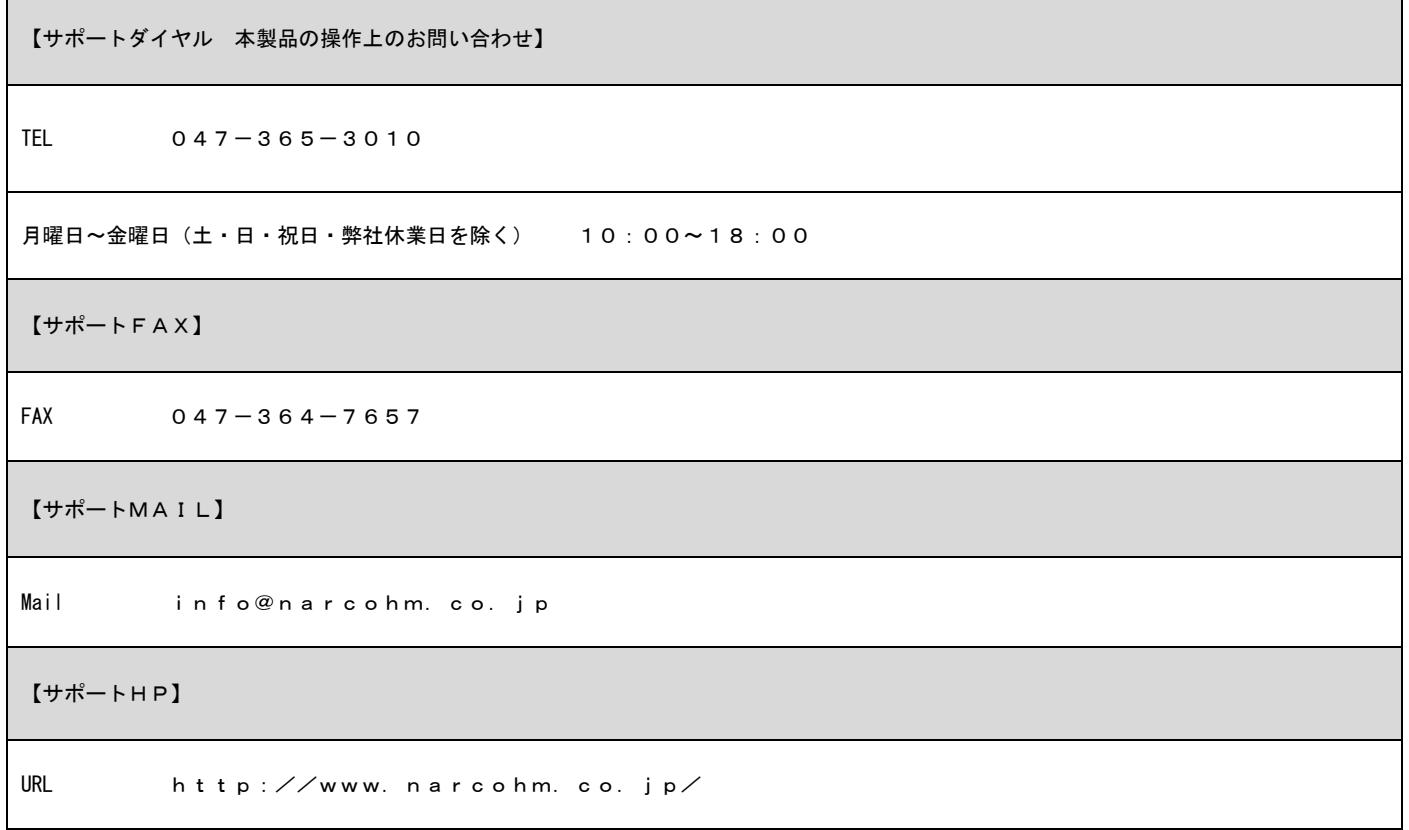

※本製品に関する質問事項以外についてはお答えしかねますので予めご了承下さい。

1.本書の内容の一部または全部を無断で転載することを禁じます。

2.本書の内容について、予告なく修正、変更することがありますが、ご了承下さい。

3.本製品仕様を改良のため予告なく変更することがありますがご了承下さい。

4.本書の内容について、万一ご不審な点や誤り、記載漏れなどお気づきの点がありましたらご連絡下さい。

Ver1.0.0